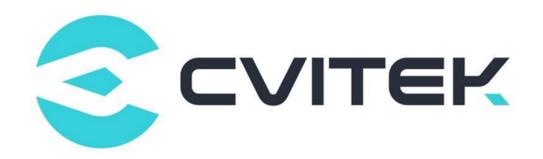

# **CVITEK RTC Application Guide**

Version: 2.0.0

Release date: 2023-02-08

Copyright © 2020 CVITEK Co., Ltd. All rights reserved. No part of this document may be reproduced or transmitted in any form or by any means

without prior written consent of CVITEK Co., Ltd.

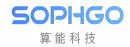

# Contents

| Discl | aimer     |       |     |     |      |      |     |              |     |     |    |  |  |  |  |  |  |      |  |  |  |  |  |
|-------|-----------|-------|-----|-----|------|------|-----|--------------|-----|-----|----|--|--|--|--|--|--|------|--|--|--|--|--|
|       | Operation |       |     |     |      |      |     |              |     |     |    |  |  |  |  |  |  |      |  |  |  |  |  |
| 2.1   | Module    | e Ir  | ntr | odı | uct  | ion  |     |              |     |     |    |  |  |  |  |  |  | <br> |  |  |  |  |  |
| 2.2   | Countin   | ng    | Cl  | ock | κF   | req  | uer | су           | 7   |     |    |  |  |  |  |  |  |      |  |  |  |  |  |
| 2.3   | Operati   | ior   | ı P | rep | era  | atio | on  |              |     |     |    |  |  |  |  |  |  |      |  |  |  |  |  |
| 2.4   | Usage .   |       |     |     |      |      |     |              |     |     |    |  |  |  |  |  |  |      |  |  |  |  |  |
|       | 2.4.1     | Ic    | ct  | Cc  | ont  | rol  | RI  | $^{\circ}$ C |     |     |    |  |  |  |  |  |  |      |  |  |  |  |  |
|       | 2.4.2     | Е     | xa  | mp  | le d | of i | oct | 1 [          | Jsa | age | ): |  |  |  |  |  |  |      |  |  |  |  |  |
|       | 2.4.3     | $S_1$ | tru | ctu | ire  |      |     |              |     |     |    |  |  |  |  |  |  | <br> |  |  |  |  |  |

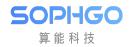

## **Revision History**

| Revision | Date       | Description                               |
|----------|------------|-------------------------------------------|
| 1.0.1    | 2022/06/08 | First Draft                               |
| 1.1      | 2022/08/02 | Change version                            |
| 2.0.0    | 2022/02/08 | cv180x/cv181x documentation compatibility |

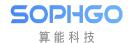

# 1 Disclaimer

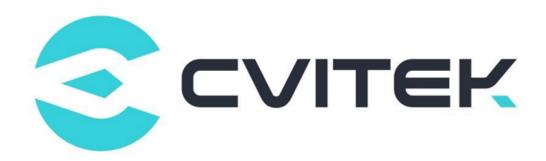

#### Terms and Conditions

The document and all information contained herein remain the CVITEK Co., Ltd's ("CVITEK") confidential information, and should not disclose to any third party or use it in any way without CVITEK's prior written consent. User shall be liable for any damage and loss caused by unauthority use and disclosure.

CVITEK reserves the right to make changes to information contained in this document at any time and without notice.

All information contained herein is provided in "AS IS" basis, without warranties of any kind, expressed or implied, including without limitation mercantability, non-infringement and fitness for a particular purpose. In no event shall CVITEK be liable for any third party's software provided herein, User shall only seek remedy against such third party. CVITEK especially claims that CVITEK shall have no liable for CVITEK's work result based on Customer's specification or published shandard.

#### Contact Us

**Address** Building 1, Yard 9, FengHao East Road, Haidian District, Beijing, 100094, China

Building T10, UpperCoast Park, Huizhanwan, Zhancheng Community, Fuhai Street, Baoan District, Shenzhen, 518100, China

**Phone** +86-10-57590723 +86-10-57590724

Website https://www.sophgo.com/

Forum https://developer.sophgo.com/forum/index.html

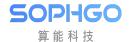

# 2 RTC Operation Guide

## 2.1 Module Introduction

RTC (real time clock) is a hardware clock that provides and records time for the system. If the RTC is powered by battery, the RTC will continue to count and maintain the time information when the processor is powered down or hibernated.

The Linux kernel uses the RTC as a time and date maintainer. When the Linux system is booted, the kernel reads the RTC time to initialize the system (software) clock for time synchronization. The kernel can also write the time and date back to the RTC when needed.

# 2.2 Counting Clock Frequency

The RTC's count clock uses a 32.768KHz clock and operates based on a 32-bit additive counter that provides a second count. The maximum counting time is:

 $2^3$  32 seconds = 49710 days = 136 years

## 2.3 Operation Preparation

The operation preparation of RTC is as follows:

- Use the kernel released by the SDK
- Insert module: insmod cv180x\_rtc.ko/ cv181x\_rtc.ko

# 2.4 Usage

#### 2.4.1 Ioct Control RTC

The application layer can access RTC through ioctl, and the device node is /dev/rtc0.

The usage is as follow:

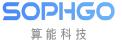

```
int ioctl(int fd, ind cmd);
```

Function description of ioctl commands:

| Command         | Description                   |
|-----------------|-------------------------------|
| RTC_ALM_READand | Read alarm time               |
| RTC_ALM_SET     | Set alarm time                |
| RTC_RD_TIME     | Read time and date            |
| RTC_SET_TIME    | Set time and date             |
| RTC_PIE_ON      | Turn on RTC global interrupt  |
| RTC_PIE_OFF     | Turn off RTC global interrupt |
| RTC_AIE_ON      | Enable RTC alarm interrupt    |
| RTC_AIE_OFF     | Disable RTC alarm interrupt   |
| RTC_UIE_ON      | Enable RTC update interrupt   |
| RTC_UIE_OFF     | Disable RTC update interrupt  |
| RTC_IRQP_SET    | Set interrupt frequency       |

## 2.4.2 Example of ioctl Usage:

```
static const char default_rtc[] = "/dev/rtc0";
struct rtc_time rtc_tm;
int fd;

fd = open(rtc, O_RDONLY);
if (fd == -1) {
    perror(rtc);
    exit(errno);
}
```

The RTC time can be obtained by the following commands:

```
/* Read the RTC time/date */
retval = ioctl(fd, RTC_RD_TIME, &rtc_tm);
if (retval == -1) {
    perror("RTC_RD_TIME ioctl");
    exit(errno);
}
fprintf(stderr, "\n\nCurrent RTC date/time is %d-%d-%d, %02d:%02d:%02d.\n",
        rtc_tm.tm_mday, rtc_tm.tm_mon + 1, rtc_tm.tm_year + 1900,
        rtc_tm.tm_hour, rtc_tm.tm_min, rtc_tm.tm_sec);
```

The RTC alarm time can be set by the following commands:

```
retval = ioctl(fd, RTC_SET_TIME, &rtc_tm);
if (retval == -1) {
   perror("RTC_RD_TIME ioctl");
   exit(errno);
}
```

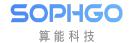

## 2.4.3 Structure

• rtc\_time

```
struct rtc_time {
   int tm_sec;
   int tm_min;
   int tm_hour;
   int tm_mday;
   int tm_mon;
   int tm_year;
   int tm_year;
   int tm_vday;
   int tm_yday;
   int tm_isdst;
};
```

tm\_mday: The date of the month, the value range is [1,31]

tm\_wday: The day of the week, Sunday is 0, Monday is 1, and so on

 $tm\_yday$ : The day of the year, the value range is [0,365], where 0 represents January 1st, 1 represents January 2nd, and so on

 $tm\_isdst$ : Determine whether it is daylight saving time, 1 is daylight saving time; 0 is not daylight saving time

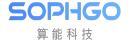

# 3 RTC Test Command in Linux System

## 3.1 date and hwclock

• The date command can query / change the current system (software) clock on Linux

Example: Set time

```
# date "2020-10-17 9:48:30"
Sat Oct 17 09:48:30 CST 2020
```

Example: read time

```
# date
Sat Oct 17 09:48:34 CST 2020
```

• Hwclock is used to query / change the time of hardware clock (RTC)

Example: query the time of hardware time (RTC)

Example: write the system time to the RTC time

```
# hwclock -w
```

Example: write the RTC time to the system time

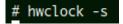

(The RTC time can be read automatically when the system is powered on and synchronized to the system clock by adding /bin/hwclock -s to /etc/inittab)